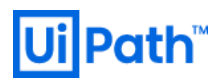

## **UiPath Kibana Dashboard**

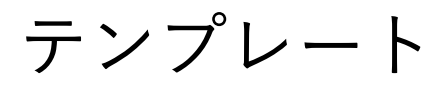

インポート操作手順

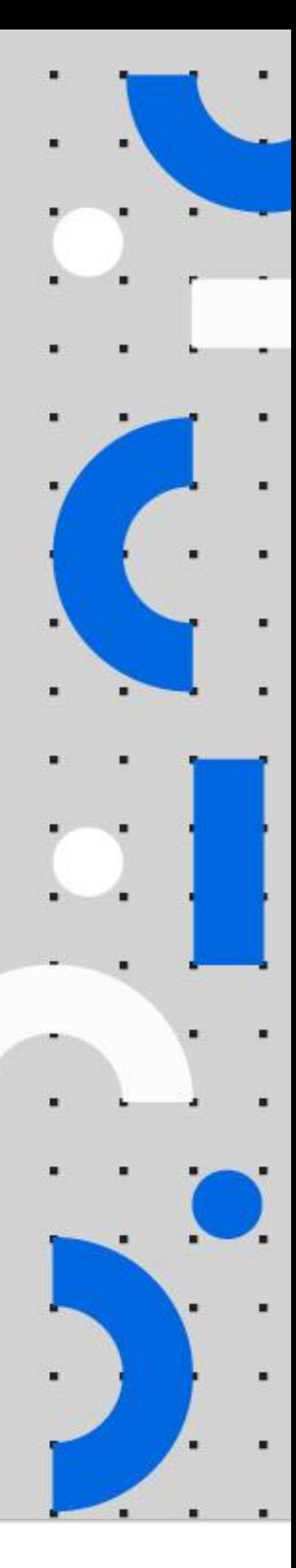

Information contained herein is confidential and may be disclosed only with the written permission of UiPath. All rights reserved.

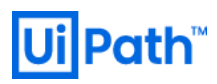

### リビジョン履歴

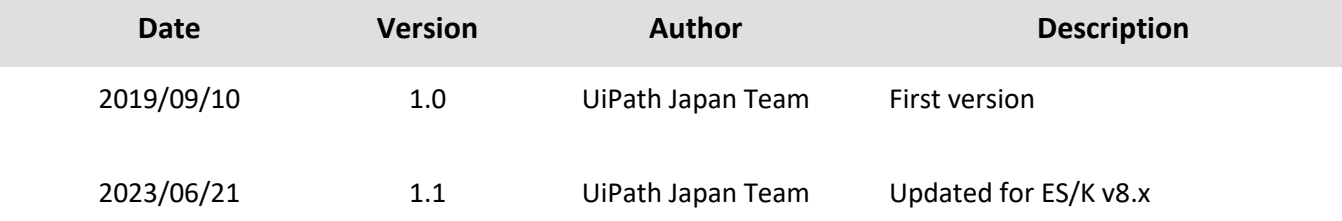

# Path<sup>®</sup>

### 商標について

- ⚫ UiPath のソフトウェア、製品、サービス、(これには、UiPath Orchestrator、 UiPath Robot、 UiPath Studio が含まれますが、これらに限りません) はアメリカ合衆国で登録された UiPath Inc.、 および 他の 国・地域で登録された UiPath の関係会社の商標または登録商標です。 UiPath のロゴは UiPath Inc., が所 有するものであり、UiPath の事前の明示的な許可なく、お客様及びその他の方が使用することはでき ません。
- ⚫ Microsoft のソフトウェア、製品、サービス (これには、 Microsoft、 Windows、 Windows Server、 SQL Server 及び Active Directory が含まれますが、これらに限りません) は アメリカ合衆国で登録された Microsoft Corporation 及び他の国・地域で登録されたその関係会社の商標または登録商標です。
- ⚫ Oracle のソフトウェア、製品、サービス (これには、 Java も含まれますがこれに限りません) は アメリ カ合衆国で登録された Oracle 及びその他の国・地域で登録された関係会社の商標または登録商標で す。
- ⚫ Elasticsearch is a trademark of Elasticsearch BV, registered in the U.S. and in other countries.
- ⚫ Kibana is a trademark of Elasticsearch BV, registered in the U.S. and in other countries.
- ⚫ その他、記載されている製品名、会社名およびサービス名はそれぞれの各社の商標または登録商標で す。

#### 免責事項

- ⚫ 本ガイドの内容は 2023 年 6 月現在の情報です。製品の新しいリリース、修正プログラム などによっ て、動作・仕様が変わる可能性がありますので、予めご留意ください。
- ⚫ 本ガイドは 各コンポーネントのインストール方法については記載していません。各コンポーネントの インストール方法につきましては各コンポーネントの公式ガイドをご確認ください。
- ⚫ 本製品、本製品を構成するプログラムまたは本製品が依存しもしくは本製品と連携する外部サービス がアップデートまたは修正される等によって、本製品が本ガイドの説明と異なる動作をする、または 仕様となる可能性がありますので、予めご留意ください。当該アップデートまたは修正等の後に本ガ イドが改訂された場合には、当該改訂後の本ガイドが本製品を説明するものとなります。
- ⚫ 本ガイドに含まれる情報は可能な限り正確を期しておりますが、本ガイドに記載された内容の正確 性、充分性等に関して UiPath 株式会社(以下「UiPath」といいます。)は何ら保証していません。従 って、本ガイドに含まれる情報の利用はお客様の責任においてなされるものであり、UiPath はガイド の内容によってお客様が受けたいかなる損害に関して何らの補償をするものではございません。
- ⚫ 本ガイドは UiPath を法的に拘束する書類ではありません。UiPath はお客様に通知なくして、本ガイド の内容の一部または全部を修正およびアップデートできます。
- ⚫ 本ガイドの著作権などの一切の知的財産権は、UiPath またはその関係会社に帰属します。お客様は UiPath の書面の承諾なしで本ガイドを複製、修正、頒布、公衆送信等できません。

# Ui Path<sup>"</sup>

#### 目次

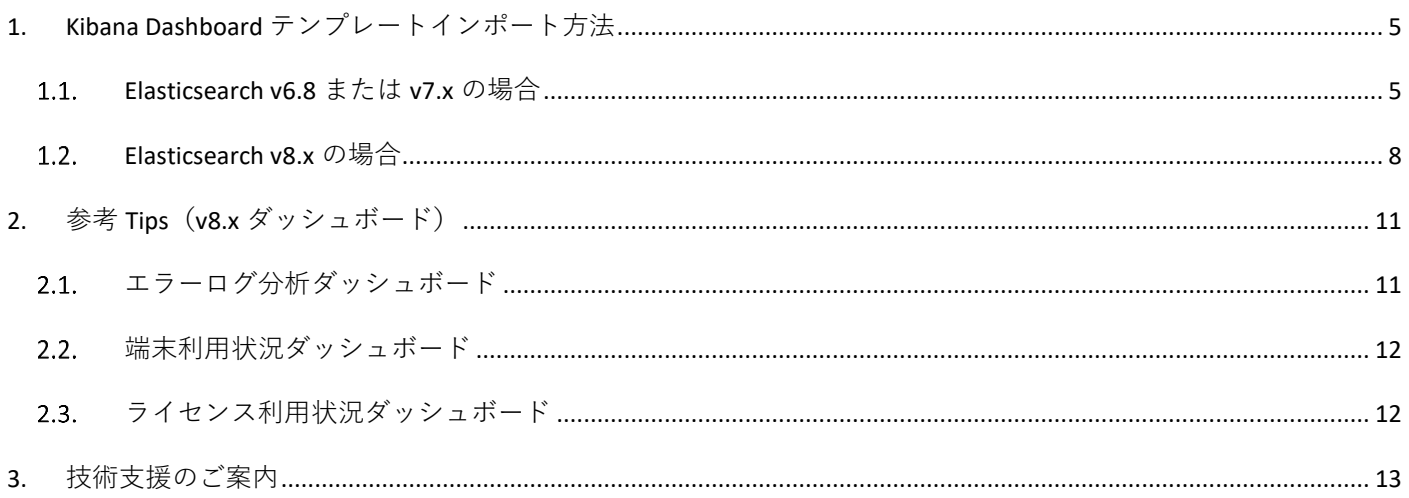

# Ui Path

## <span id="page-4-0"></span>1. Kibana Dashboard テンプレートインポート方法

### <span id="page-4-1"></span>1.1. Elasticsearch v6.8 または v7.x の場合

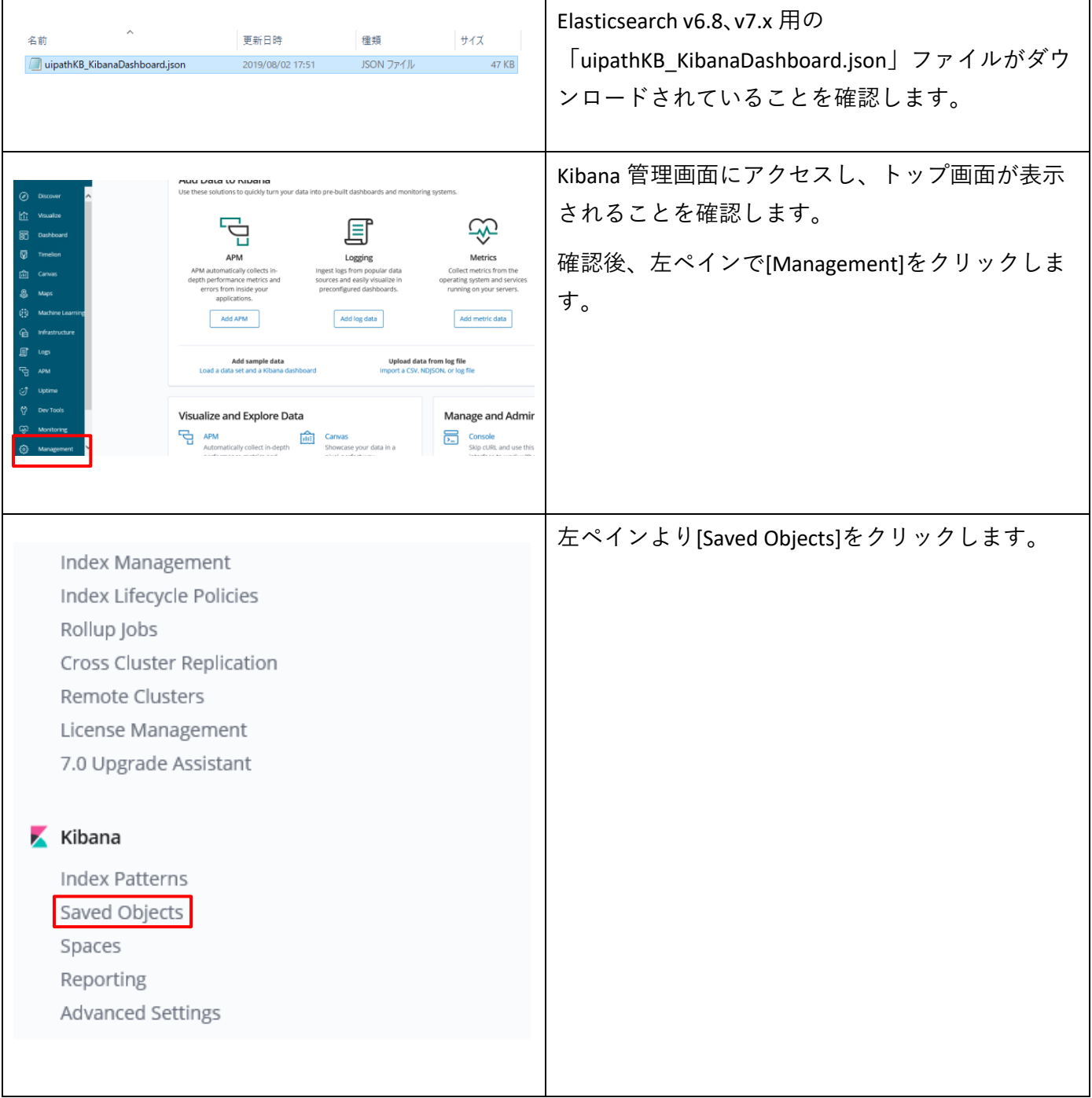

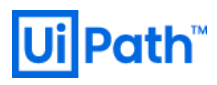

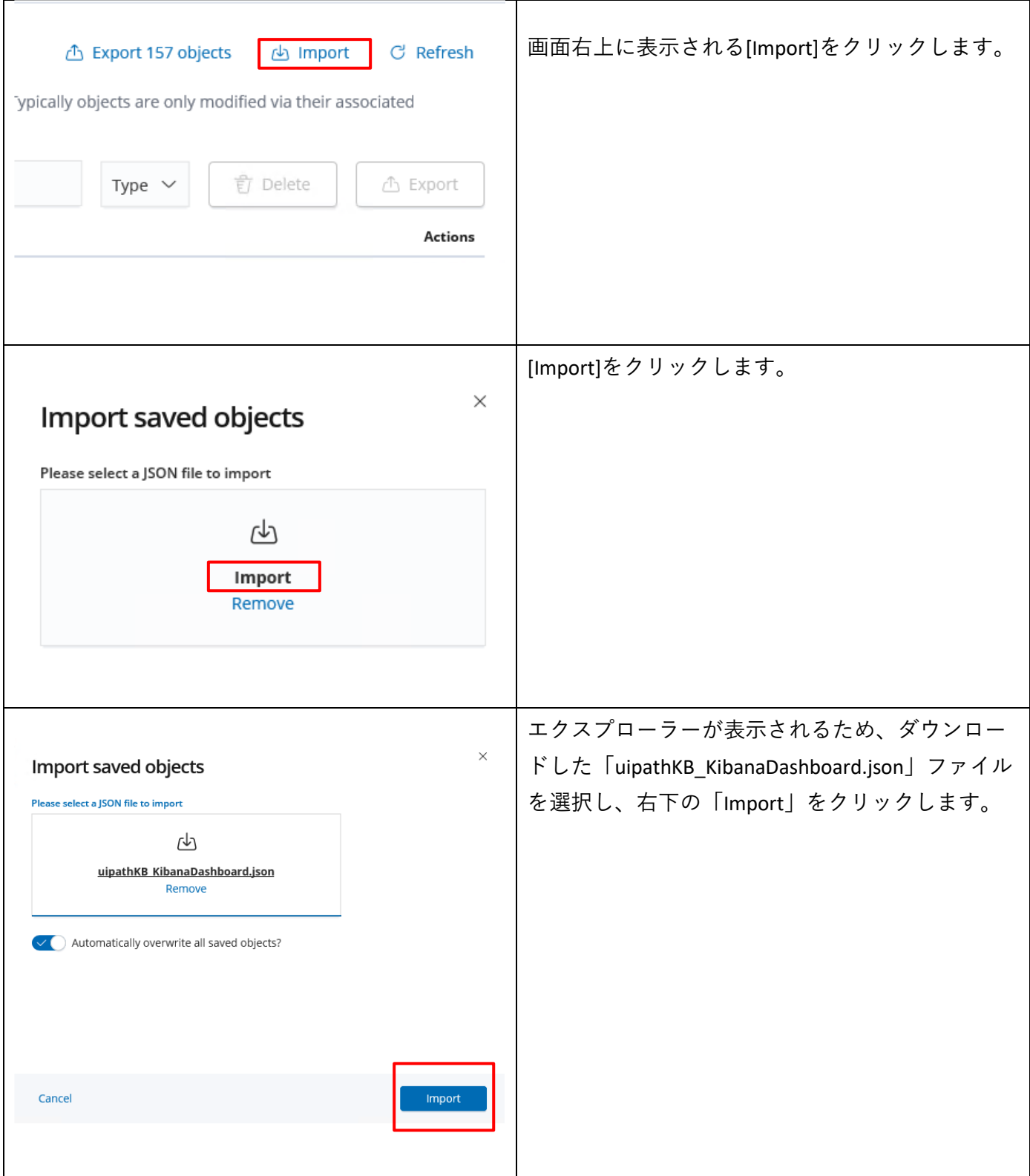

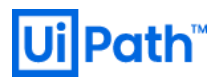

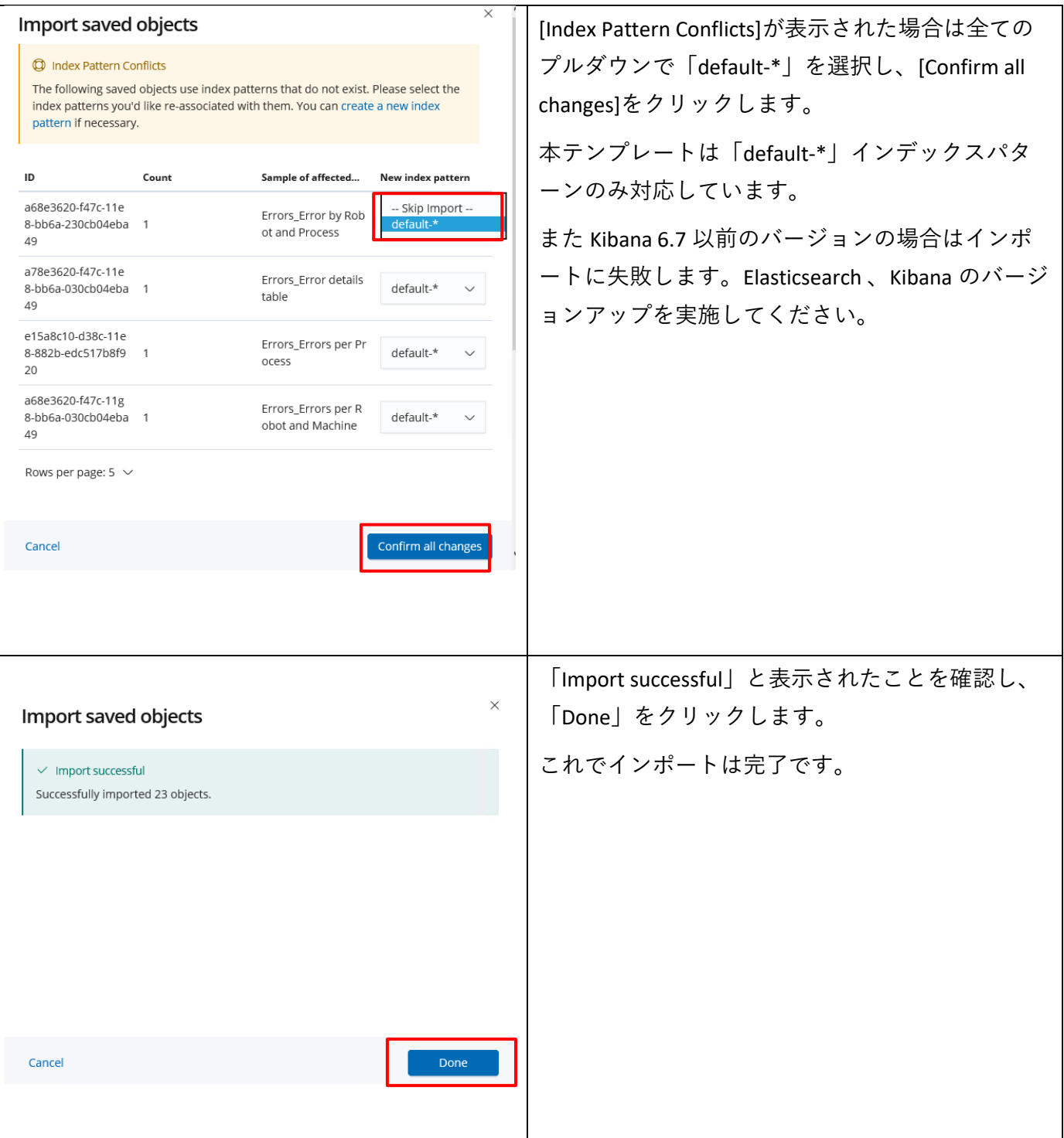

 $\mathbf{r}$ 

 $\overline{a}$ 

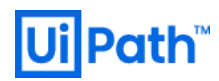

### <span id="page-7-0"></span>1.2. Elasticsearch v8.x の場合

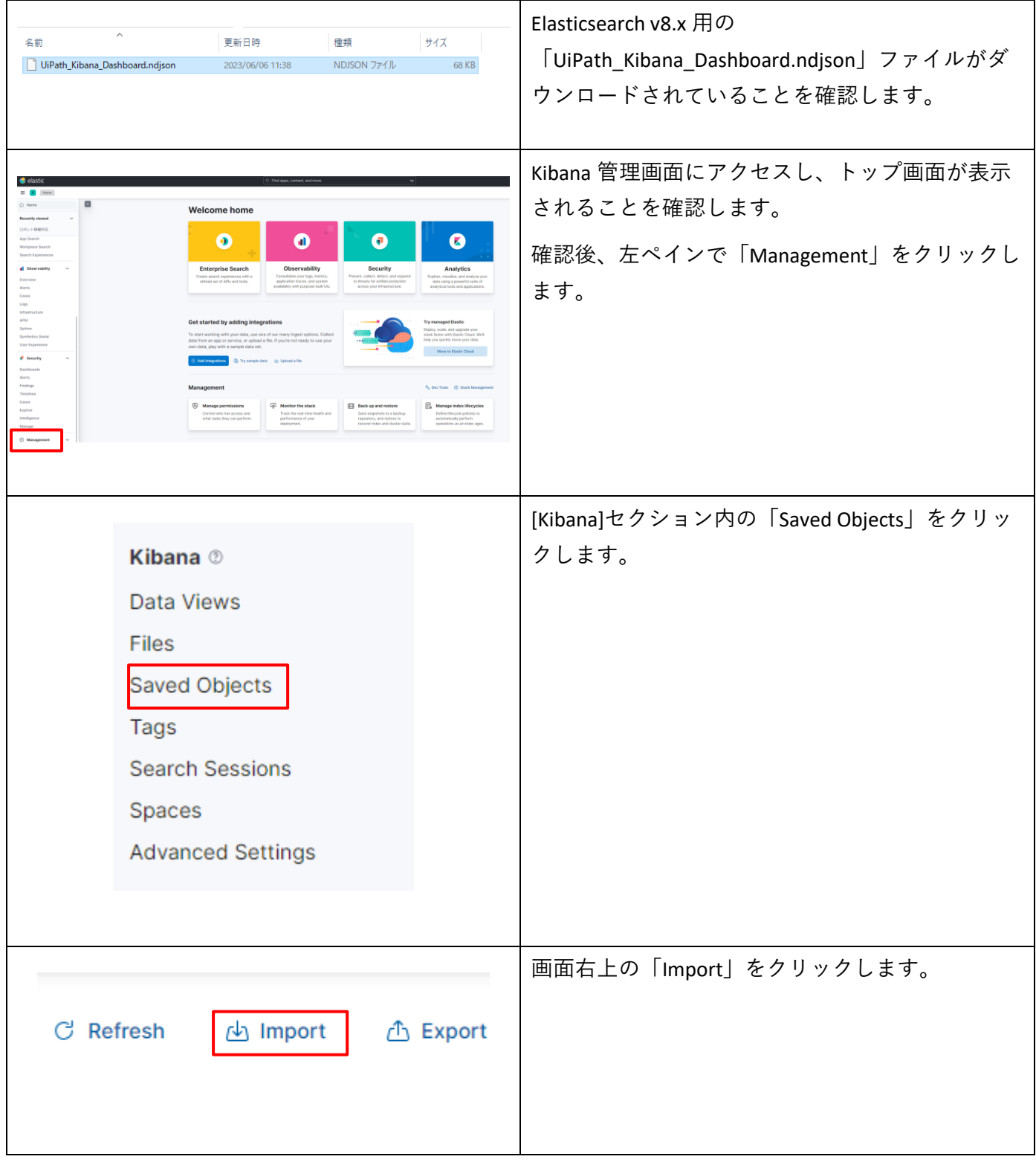

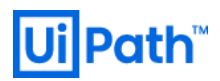

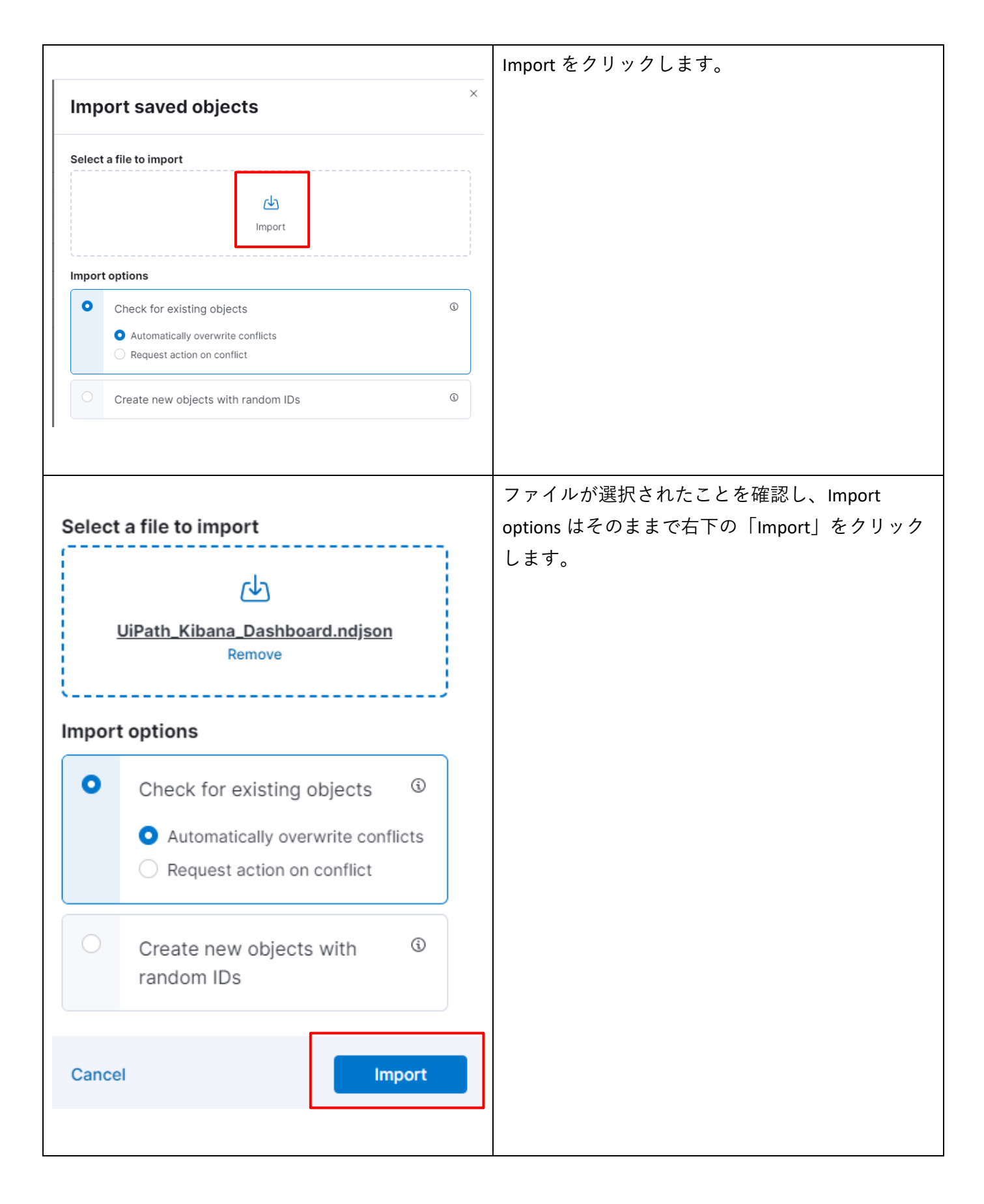

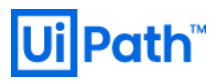

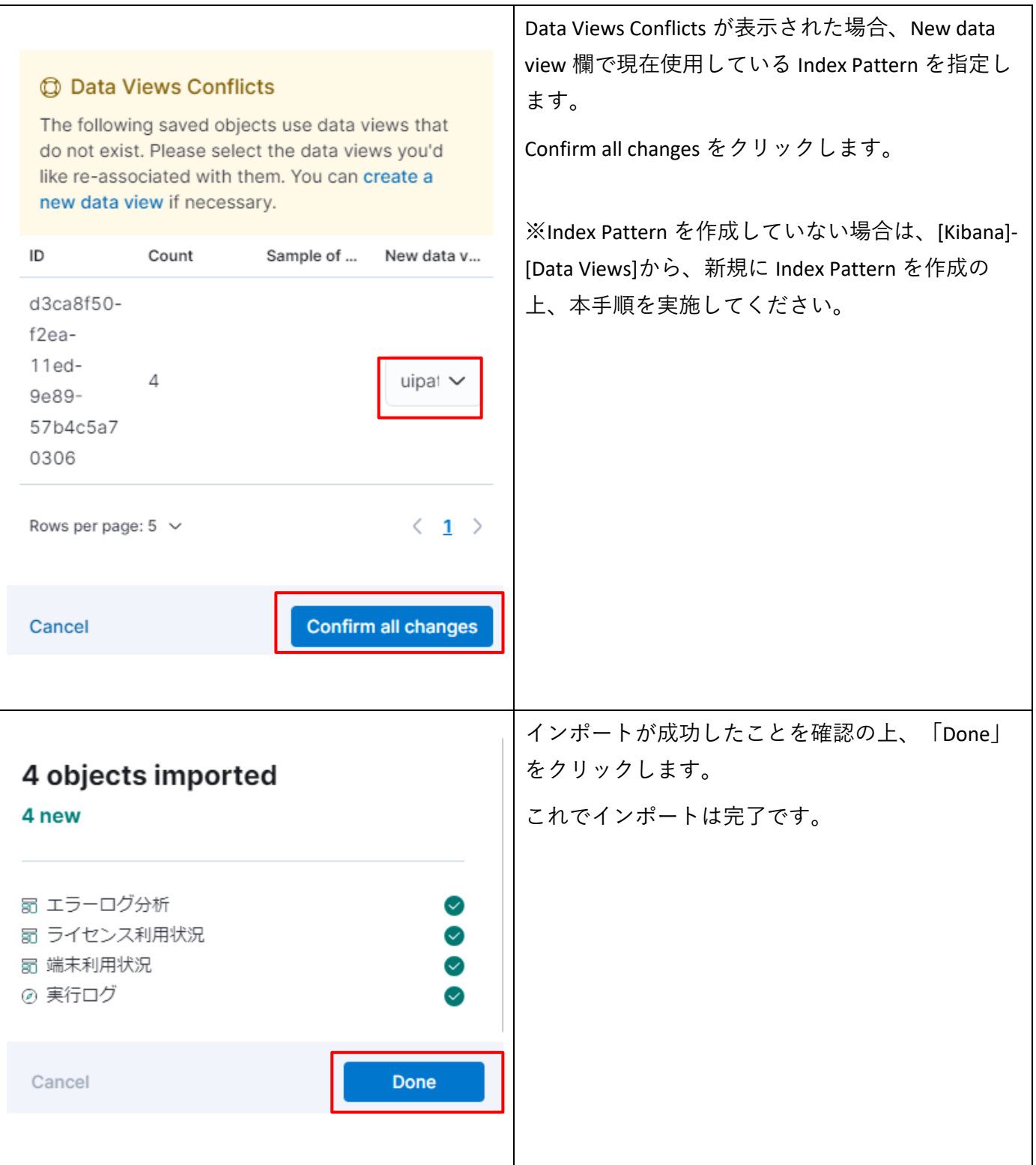

Τ

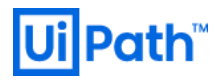

### <span id="page-10-0"></span>2. 参考 Tips (v8.x ダッシュボード)

v8.x 用のダッシュボードの利用方法例について簡単に解説します。

#### <span id="page-10-1"></span>2.1. エラーログ分析ダッシュボード

全体的なエラーの発生状況や推移を確認できます。

特定のエラーの詳細を確認したい場合、件数の多いエラーメッセージ一覧から、分析したいエラーメッセ ージのログにマウスカーソルを当て、+ボタンをクリックします。この操作によって、ダッシュボード全 体が該当のエラーメッセージのみでフィルターされます。

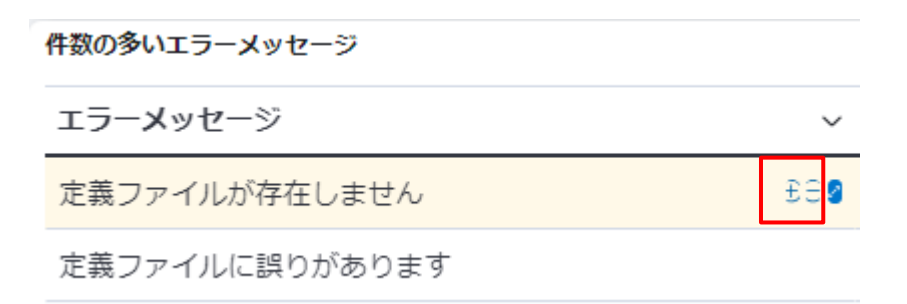

指定した特定のエラー発生時間帯や端末ごとの発生状況を確認できます。

また特定のジョブに絞って確認をしたい場合、ダッシュボードの一番下の実行ログで、任意の jobId にマ ウスカーソルを当てて同様に+ボタンをクリックします。

この状態で初めにフィルターをしたエラーメッセージのフィルターをダッシュボード上部から削除しま す。

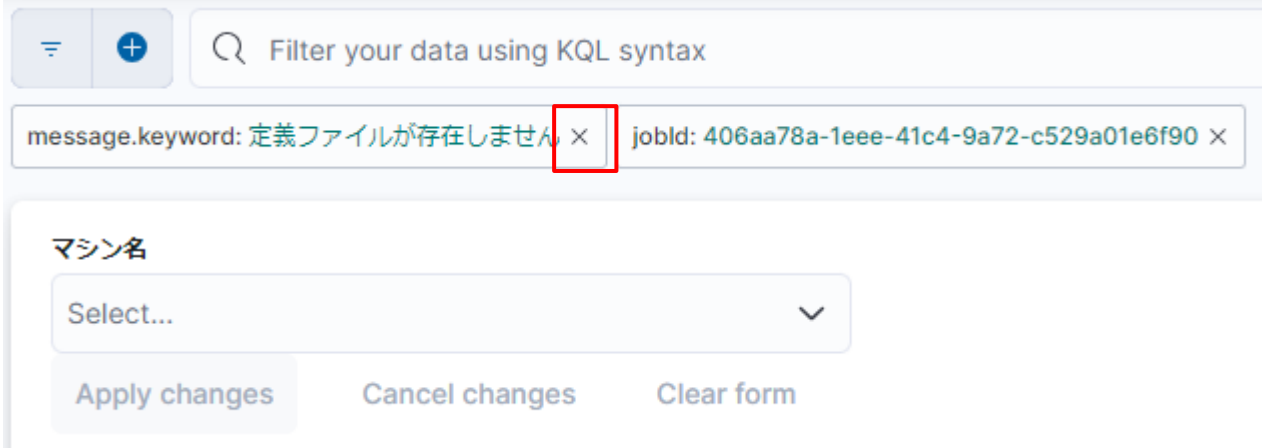

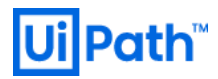

削除後に再度ダッシュボードの一番下の実行ログを確認すると、エラーメッセージが表示されるまでの Info ログを含むログの一覧を確認することができます。

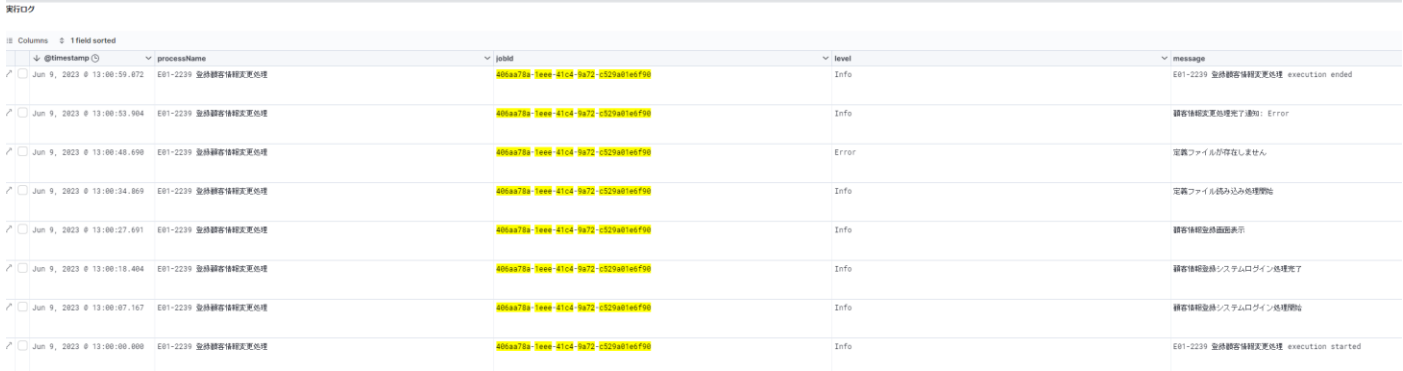

### <span id="page-11-0"></span>2.2. 端末利用状況ダッシュボード

マシン/ユーザーごとのロボット利用状況を確認できます。

※Elasticsearch の仕様上、指定期間内で一度も実行されなかったマシン**/**ユーザーはデータが無いため表示 がされないことにご注意ください

#### <span id="page-11-1"></span>ライセンス利用状況ダッシュボード

指定期間内に Studio および StudioX でジョブ実行され、実行ログが OC 内に存在するユーザー数をカウント することができます。

Studio および StudioX でのデバッグ実行ログをカウントしています。

ライセンスを割り当てたユーザーが適切に Studio、StudioX を利用しているか確認することができます。

Elasticsearch v8.0 では Elasticsearch の不具合によりライセンス利用状況ダッシュボード内の一部の Visualize が正常に表示されません。この不具合は v8.1 で修正されています。

## **Ui** Path™

## <span id="page-12-0"></span>3. 技術支援のご案内

- UiPath 社では Orchestrator および周辺のテクノロジーに関わる技術支援の有償コンサルティングサー ビスを提供しております。下記のような課題に対して技術支援が必要なお客様は弊社担当営業までご 相談ください。
	- ➢ Orchestrator 設計・構築・運用
		- シングル構成または HAA を含む冗長構成での導入支援
		- オンプレミスまたはパブリッククラウド環境への導入支援
		- インストール後のフォルダー・ロール設定など運用ルール策定支援
	- ➢ Orchestrator / Studio / Robot のバージョンアップ
		- ベストプラクティスに基づくバージョンアップ作業手順の策定支援
	- ➢ UiPath Insights または Elasticsearch / Kibana 導入・活用
		- ダッシュボード作成によるログ可視化の活用支援

以上